### **東京インターカレッジコープ 生協・共済オンライン加入手続きの流れ**

# **これから行う 手続きの流れ**

まずは東京インターカレッジコープのホームページ上の新入生応援サイト 2024をクリックして、「生協・共済オンライン加入(新入生の生協加入)」を クリックしてください。

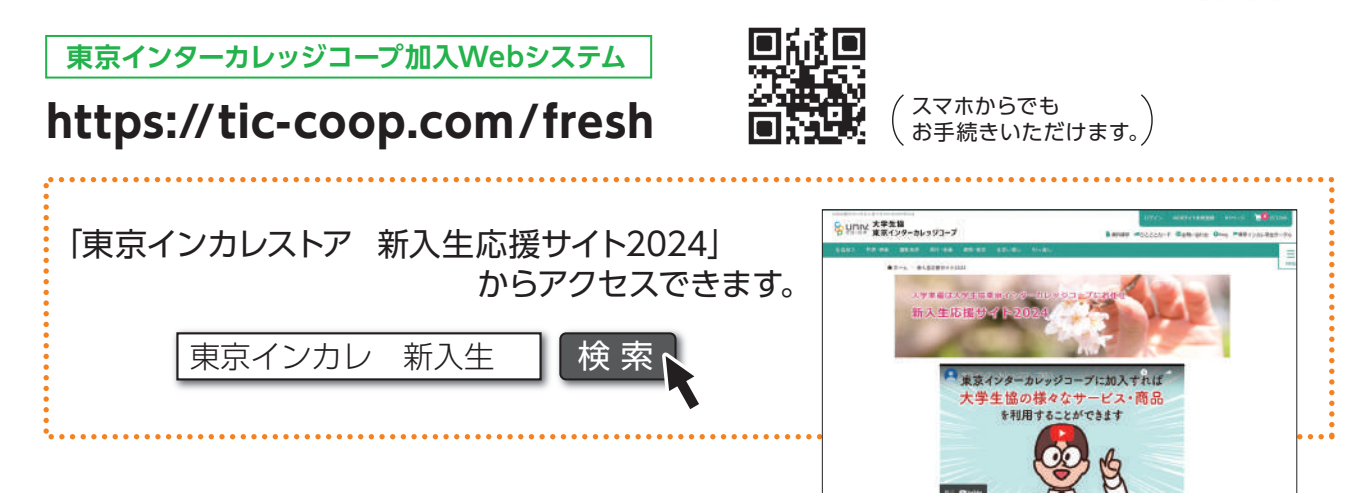

### **■ 加入Webサイトでのお手続きフロー**

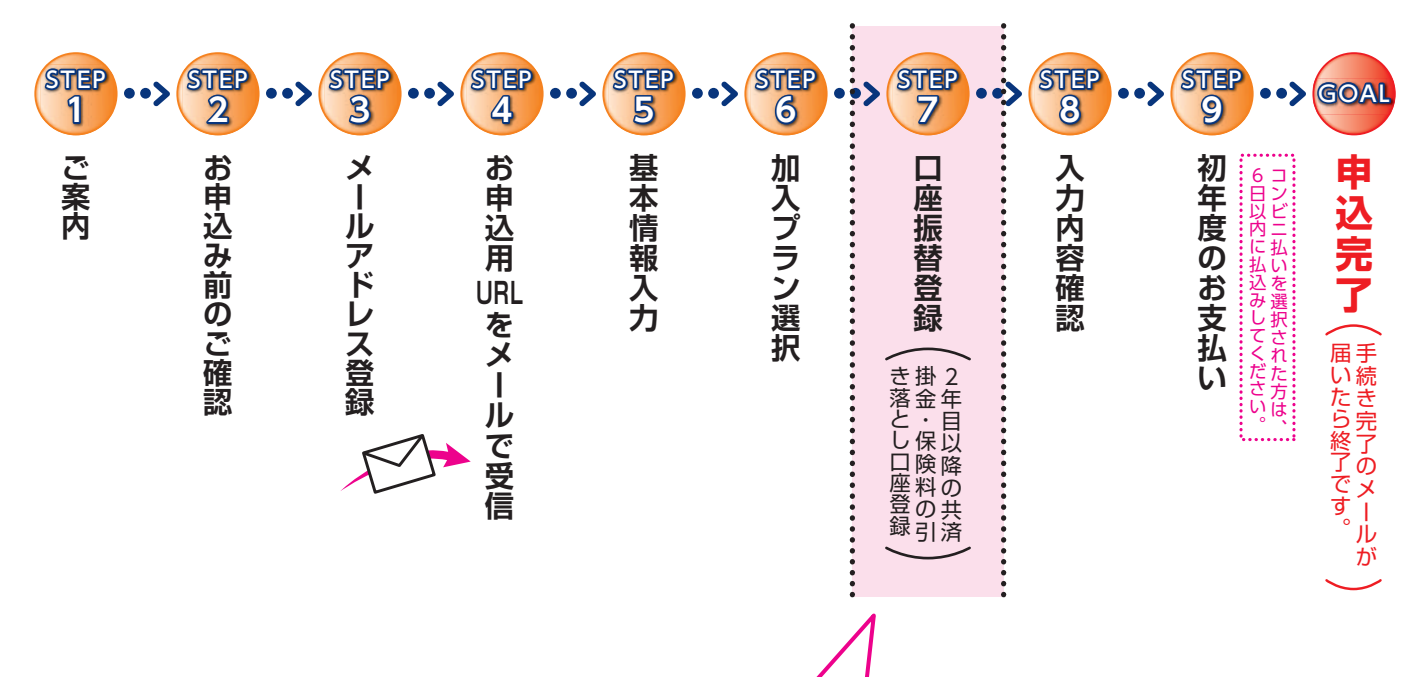

#### **各金融機関のサイトに移動します。**

※CO・OP学生総合共済、学生賠償責任保険、就学費用保障保険お申し込みの方は、初年度のお支払 いの前に、2年目以降の掛金・保険料の引き落とし口座の登録を行うことになります。

※引き落とし口座の登録は各金融機関のサイトで行いますので、大学生協が口座の暗証番号や残高の 情報を取得することはありません。

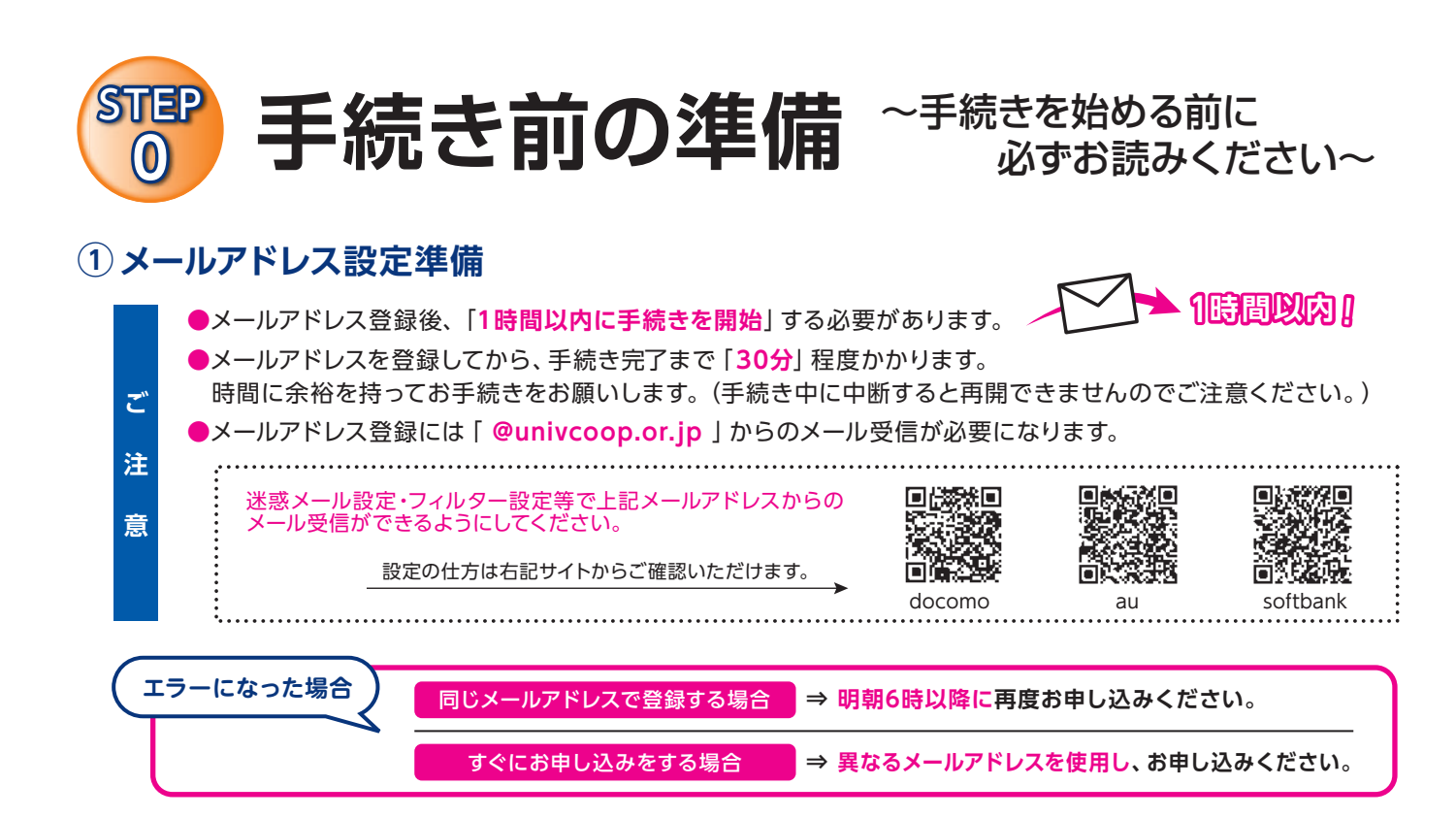

#### **② 引き落とし口座の登録準備**

CO・OP学生総合共済、学生賠償責任保険、就学費用保障保険の2年目以降の掛金・保険料の引き落とし口座の登録は、各金融機関の システムご利用可能時間が決まっています。またご本人確認に必要な項目が異なります。必ずご確認の上、手続きを開始してください。

#### **◎金融機関ごとに手続きに必要な項目が異なります。ご用意してお手続きを開始してください。**

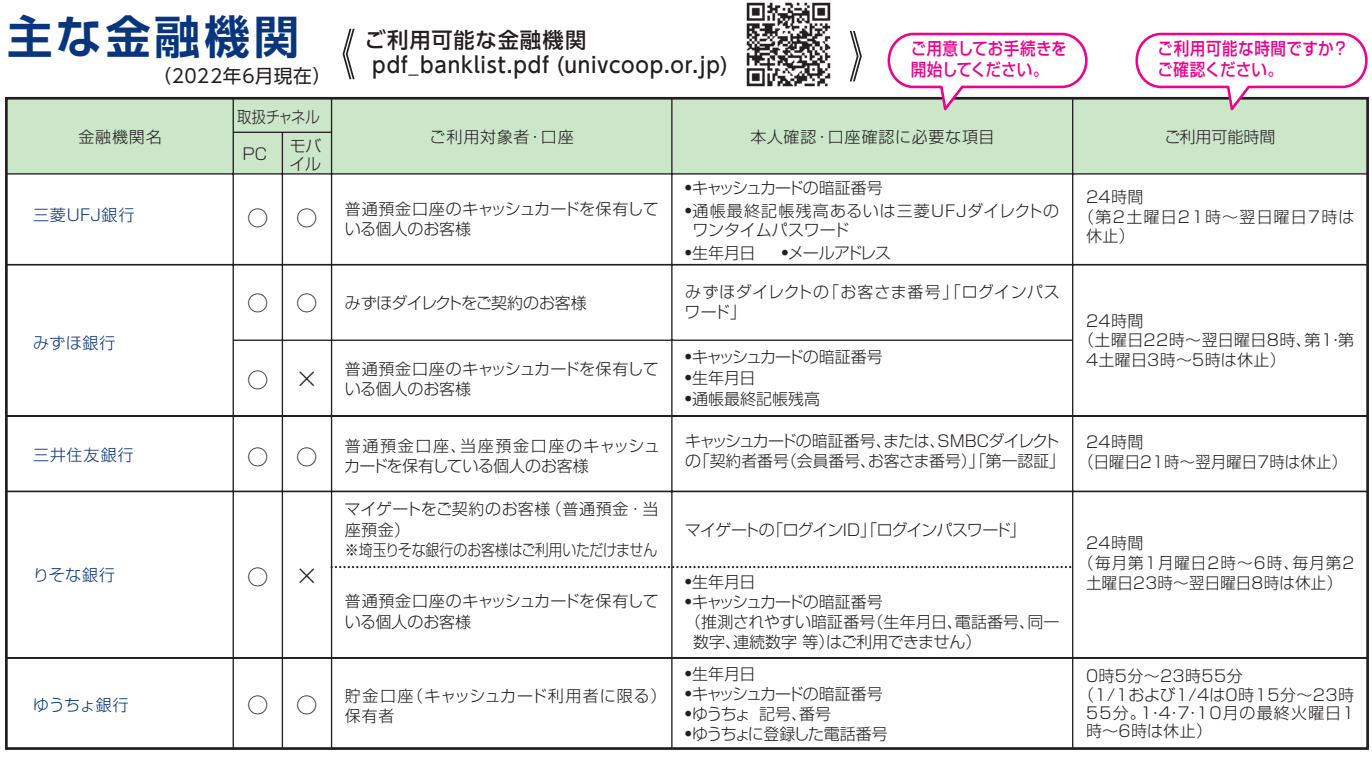

※ 一部の信用組合、農業協同組合等、ご利用いただけない金融機関があります。

### **スムーズなお手続きのためのチェックリスト**

- □ 加入プランはお決まりですか?
- □ 口座振替登録に必要な項目はご確認いただけましたか?
- □ 口座振替に使用する口座の金融機関は利用可能な時間かご確認いただけましたか?
- □ 初年度のお支払い方法はお決まりですか?
- (クレジット精算の方はクレジットカードをお手元にご用意ください。)

□ 学生の住所が未定の場合は、扶養者様のご住所にて登録いただけます。

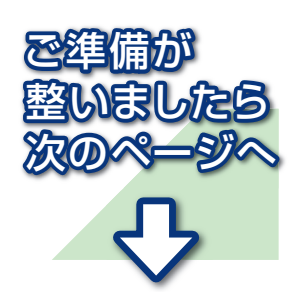

# **さあ、始めましょう**

**まずは東京インターカレッジコープのホームページ上の新入生応援サイト2024をクリックして、「生協・共済オンラ イン加入(新入生の生協加入)」をクリックしてください。**

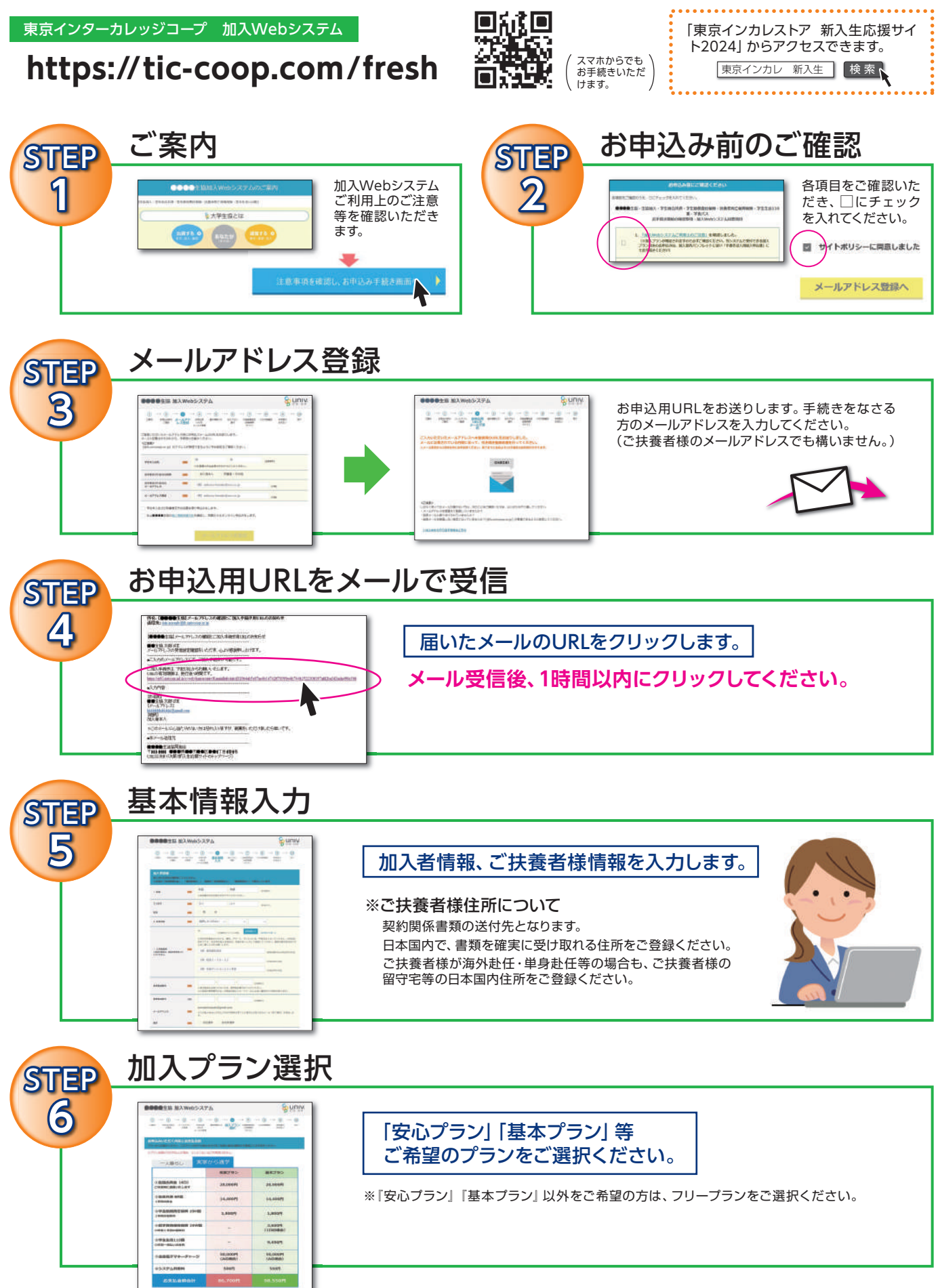

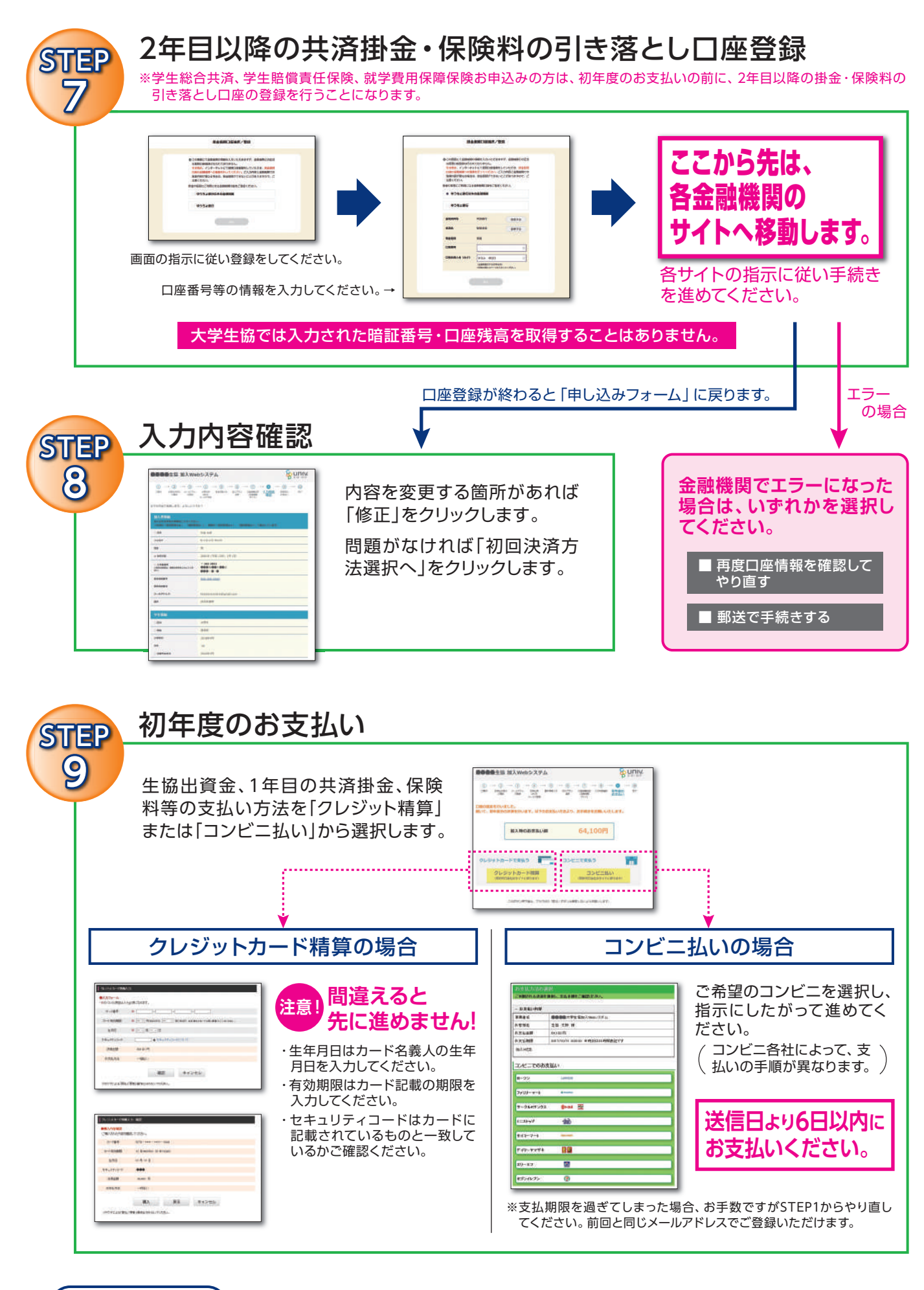

エラーになった場合 *| 同じメールアドレス*で登録する場合 すぐにお申し込みをする場合 **⇒ 明朝6時以降に再度お申し込みください。 ⇒ 異なるメールアドレスを使用し、お申し込みください。**

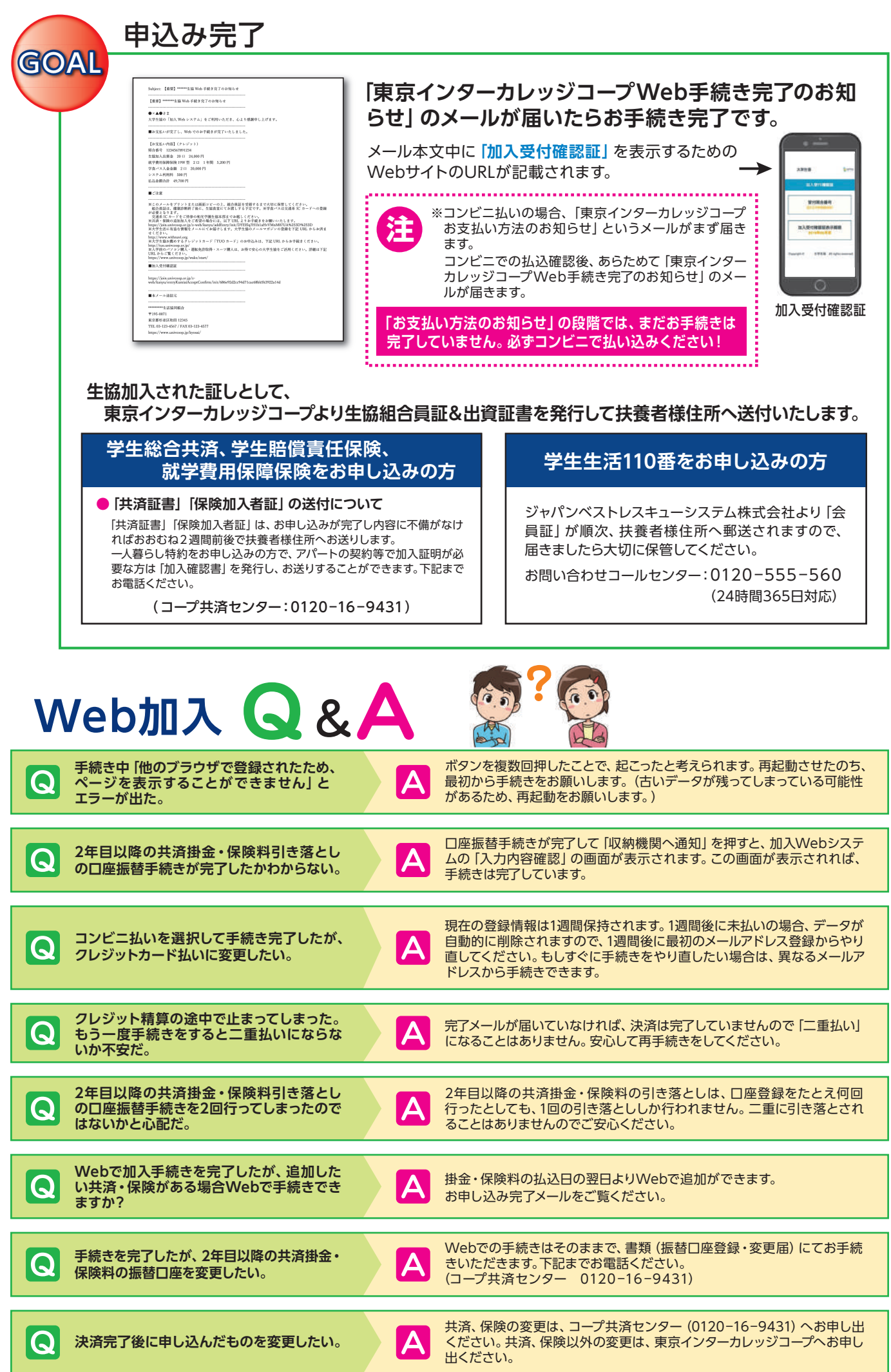